## **Objective 6—Replace the dummy artwork with live artwork**

- 1. Perform one of the following actions:
	- From the **File** menu, select **Import > Artwork**.
	- In the Pandora toolbar, click the **Import Artwork** icon  $\Box$ .
- 2. In the Import Artwork dialog box, locate where you are storing the sample activity files.
- 3. Locate the Petra Bag folder. Inside this folder, locate the PetraBag\_Green.pdf file. Select the PDF file and click **Open**.

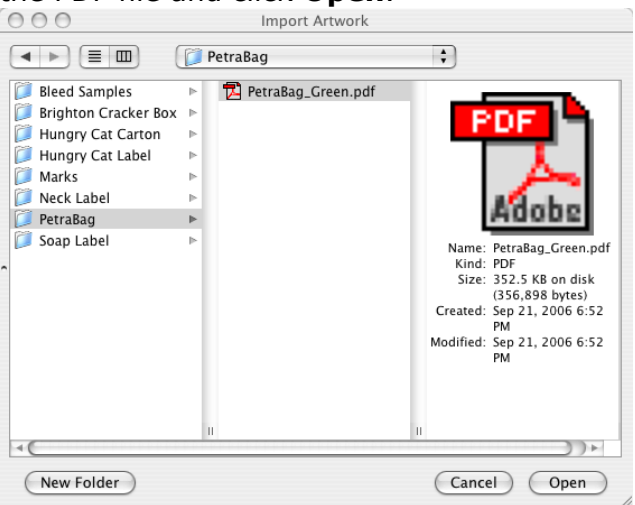

- 4. View the new artwork added to the **Content** tab in the **job properties** view.
- 5. In the **layout** view, select the Step and Repeat.
- 6. Select the live artwork and drag it from the **Content** tab to the Step and Repeat in the **layout** view.

The dummy artwork is replaced by the live artwork.

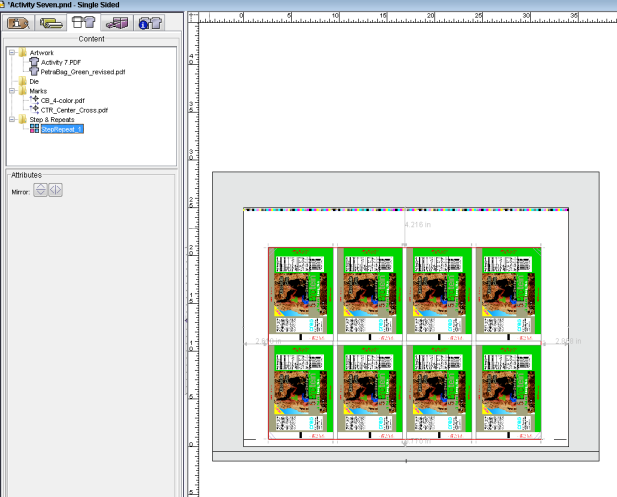